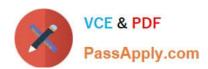

# MS-302<sup>Q&As</sup>

Microsoft 365 Teamwork Administrator Certification Transition

## Pass Microsoft MS-302 Exam with 100% Guarantee

Free Download Real Questions & Answers PDF and VCE file from:

https://www.passapply.com/ms-302.html

100% Passing Guarantee 100% Money Back Assurance

Following Questions and Answers are all new published by Microsoft
Official Exam Center

- Instant Download After Purchase
- 100% Money Back Guarantee
- 365 Days Free Update
- 800,000+ Satisfied Customers

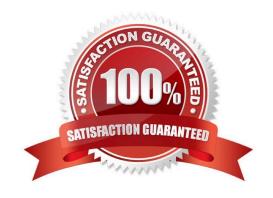

# https://www.passapply.com/ms-302.html

2021 Latest passapply MS-302 PDF and VCE dumps Download

#### **QUESTION 1**

You use Microsoft OneDrive for Business.

Users report that they cannot sync ZIP files by using OneDrive. Users can sync other file types.

You need to ensure that the users can sync all files from any device.

Which cmdlet should you run?

- A. Set-SPOTenantSyncClientrestriction -ExcluderFileExtensions "zip"
- B. Set-SPOTenantTaxonomyReplicationParameters -Replicated Groups "zip"
- C. Set-SPOTenantTaxonomyReplicationParameters -Replicated Groups ""
- D. Set-SPOTenantSyncClientrestriction -ExcluderFileExtensions ""

Correct Answer: D

Example: Set-SPOTenantSyncClientRestriction -ExcludedFileExtensions ""

This example clears the ExcludedFileExtension list and lets all file types synced with the new client (OneDrive.exe).

Note: The Set-SPOTenantSyncClientRestriction cmdlet is used to control a variety of tenant-wide administrative settings related to syncing files from OneDrive and SharePoint. You may use it to:

Prevents files with specific extensions from being synced.

Set restrictions on whether users can sync items to non-domain joined machines, control the list of allowed domains, and manage whether Mac clients (which do not support domain join) can sync.

#### References:

https://docs.microsoft.com/en-us/powershell/developer/windows-powershell

#### **QUESTION 2**

Your company has 200 remote users who have laptops that run Windows 10. The users store files in Microsoft OneDrive for Business. You are configuring new laptops that will be deployed to the users. The new laptops have a smaller hard

disk than current laptops. You need to minimize the amount of disk space used by OneDrive on the new laptops.

Which Group Policy setting should you configure?

- A. Set the maximum percentage of upload bandwidth that OneDrive.exe uses
- B. Set the default location for the OneDrive folder
- C. Prevent users from synchronizing personal OneDrive accounts
- D. Enable OneDrive Files On-Demand

# VCE & PDF PassApply.com

#### https://www.passapply.com/ms-302.html

2021 Latest passapply MS-302 PDF and VCE dumps Download

Correct Answer: D

OneDrive Files On-Demand helps you access all your files in OneDrive without having to download all of them and use storage space on your Windows device. When you turn on Files On-Demand, you\\'ll see all your files in File Explorer and get new information about each file. New files created online or on another device appear as online-only files, which don\\'t take up space on your device. When you\\'re connected to the Internet, you\\'ll be able to use the files like every other file on your device. References: https://support.office.com/en-ie/article/use-onedrive-files-on-demand-in-windows-0e6860d3-d9f3- 4971-b321-7092438fb38e

#### **QUESTION 3**

Your company has a Microsoft 365 subscription. The company plans to use Office 365 groups and Microsoft Yammer. However, there might be users who do not have a corresponding Yammer identity.

You need to verify which users are only Yammer users.

The solution must minimize administrative effort.

What should you do?

- A. Run the -Get-TeamUser cmdlet and filter the results by GroupId
- B. From the Microsoft 365 admin center, view the usage reports
- C. Run the Get-MSOLUser cmdlet and filter the results by License
- D. Export the users from Yammer. Export the active users from Microsoft 365. Compare the user names.

Correct Answer: D

You can make sure that all of your current Yammer users have corresponding Office 365 identities.

One method to check this is to go to the Export Users page in Yammer and export all users. Then compare that list to the list of users in Office 365 and make any changes reQuired.

References:

https://docs.microsoft.com/en-us/yammer/configure-your-yammer-network/enforce-office-365-identity

#### **QUESTION 4**

Note: This Question is part of a series of Questions that present the same scenario. Each Question in the series contains a uniQue solution that might meet the stated goals. Some Question sets might have more than one correct solution,

while others might not have a correct solution.

After you answer a Question in this section, you will NOT be able to return to it. As a result, these Questions will not appear in the review screen.

Your company has a Microsoft 365 subscription.

The company has 1,000 users.

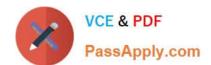

#### https://www.passapply.com/ms-302.html 2021 Latest passapply MS-302 PDF and VCE dumps Download

You recently asked all the users to store content in Microsoft OneDrive for Business. You need to identify how many users are actively using OneDrive for Business. Solution: From the Microsoft 365 admin center, you view the service

| health.                               |                                                                                     |                       |
|---------------------------------------|-------------------------------------------------------------------------------------|-----------------------|
| Does this meet the goal?              |                                                                                     |                       |
| A. Yes                                |                                                                                     |                       |
| B. No                                 |                                                                                     |                       |
| Correct Answer: B                     |                                                                                     |                       |
| Use the OneDrive usage reports.       |                                                                                     |                       |
| References:                           |                                                                                     |                       |
| https://docs.microsoft.com/en-us/grap | h/api/resources/onedrive-usage-reports                                              |                       |
| QUESTION 5                            |                                                                                     |                       |
| You have a SharePoint Server farm.    |                                                                                     |                       |
|                                       | nn named RequestType that uses a mana eports that Allow `Fill-in\\' choices are set |                       |
| You need to ensure that the user can  | set Allow `Fill-in\\' choices to Yes.                                               |                       |
| Solution: You set the term set Submis | sion Policy to Open.                                                                |                       |
| Does this meet the goal?              |                                                                                     |                       |
| A. Yes                                |                                                                                     |                       |
| B. No                                 |                                                                                     |                       |
| Correct Answer: B                     |                                                                                     |                       |
| MS-302 VCE Dumps                      | MS-302 Study Guide                                                                  | MS-302 Exam Questions |
|                                       |                                                                                     |                       |

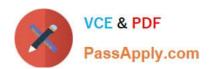

To Read the Whole Q&As, please purchase the Complete Version from Our website.

# Try our product!

100% Guaranteed Success

100% Money Back Guarantee

365 Days Free Update

**Instant Download After Purchase** 

24x7 Customer Support

Average 99.9% Success Rate

More than 800,000 Satisfied Customers Worldwide

Multi-Platform capabilities - Windows, Mac, Android, iPhone, iPod, iPad, Kindle

We provide exam PDF and VCE of Cisco, Microsoft, IBM, CompTIA, Oracle and other IT Certifications. You can view Vendor list of All Certification Exams offered:

https://www.passapply.com/allproducts

### **Need Help**

Please provide as much detail as possible so we can best assist you. To update a previously submitted ticket:

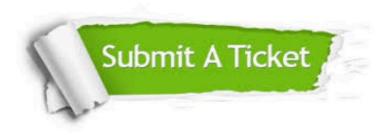

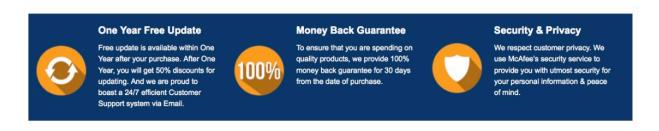

Any charges made through this site will appear as Global Simulators Limited.

All trademarks are the property of their respective owners.

Copyright © passapply, All Rights Reserved.